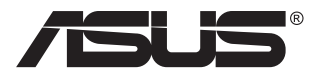

# **Seria PA329CV Monitor LCD**

# **Podręcznik użytkownika**

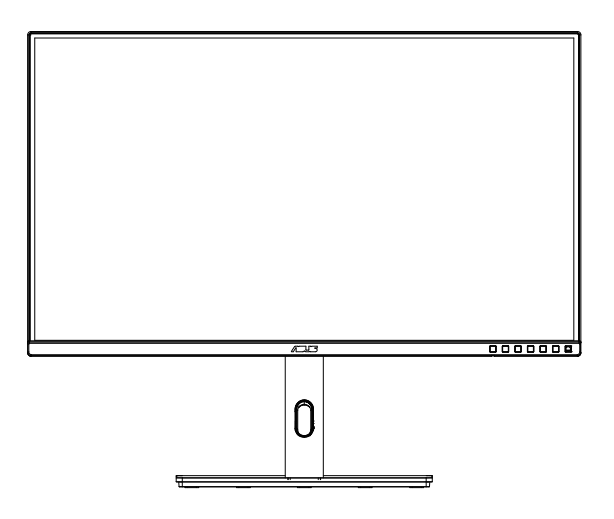

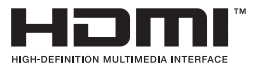

# **Spis treści**

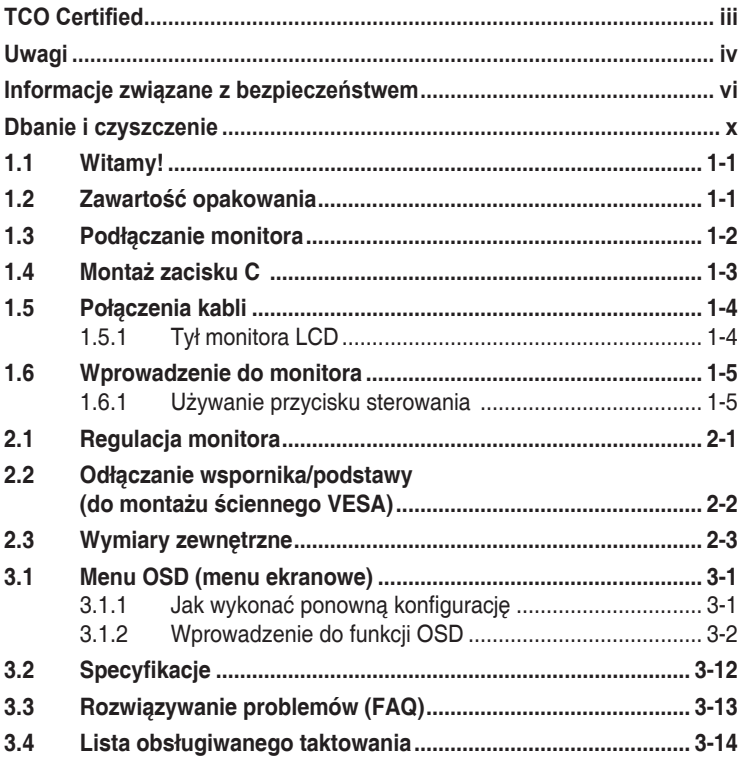

Copyright © 2020 ASUSTeK COMPUTER INC. Wszelkie prawa zastrzeżone.

Żadnej z części tego podręcznika, włącznie z opisem produktów i oprogramowania, nie można powielać, przenosić, przetwarzać, przechowywać w systemie odzyskiwania danych ani tłumaczyć na inne języki, w jakiejkolwiek formie lub w jakikolwiek sposób, z wyjątkiem wykonywania kopii zapasowej dokumentacji otrzymanej od dostawcy, bez wyraźnego, pisemnego pozwolenia firmy ASUSTeK COMPUTER INC. ("ASUS").

Gwarancja na produkt lub usługa gwarancyjna nie zostanie wydłużona, jeśli: (1) produkt był naprawiany, modyfikowany lub zmieniany, jeśli wykonane naprawy, modyfikacje lub zmiany zostały wykonane bez pisemnej autoryzacji ASUS; lub, gdy (2) została uszkodzona lub usunięta etykieta z numerem seryjnym.

ASUS UDOSTĘPNIA TEN PODRĘCZNIK W STANIE "JAKI JEST", BEZ UDZIELANIA JAKICHKOLWIEK GWARANCJI, ZARÓWNO WYRAŹNYCH JAK I DOMNIEMANYCH, WŁĄCZNIE, ALE NIE TYLKO Z DOMNIEMANYMI GWARANCJAMI LUB WARUNKAMI PRZYDATNOŚCI HANDLOWEJ LUB DOPASOWANIA DO OKREŚLONEGO CELU. W ŻADNYM PRZYPADKU FIRMA ASUS, JEJ DYREKTORZY, KIEROWNICY, PRACOWNICY LUB AGENCI NIE BĘDĄ ODPOWIADAĆ ZA JAKIEKOLWIEK NIEBEZPOŚREDNIE, SPECJALNE, PRZYPADKOWE LUB KONSEKWENTNE SZKODY (WŁĄCZNIE Z UTRATĄ ZYSKÓW, TRANSAKCJI BIZNESOWYCH, UTRATĄ MOŻLIWOŚCI KORZYSTANIA LUB UTRATĄ DANYCH, PRZERWAMI W PROWADZENIU DZIAŁALNOŚCI ITP.) NAWET, JEŚLI FIRMA ASUS UPRZEDZAŁA O MOŻLIWOŚCI ZAISTNIENIA TAKICH SZKÓD, W WYNIKU JAKICHKOLWIEK DEFEKTÓW LUB BŁĘDÓW W NINIEJSZYM PODRĘCZNIKU LUB PRODUKCIE.

SPECYFIKACJE I INFORMACJE ZNAJDUJĄCE SIĘ W TYM PODRĘCZNIKU, SŁUŻĄ WYŁĄCZNIE CELOM INFORMACYJNYM I MOGĄ ZOSTAĆ ZMIENIONE W DOWOLNYM CZASIE, BEZ POWIADOMIENIA, DLATEGO TEŻ, NIE MOGĄ BYĆ INTERPRETOWANE JAKO WIĄŻĄCE FIRMĘ ASUS DO ODPOWIEDZIALNOŚCI. ASUS NIE ODPOWIADA ZA JAKIEKOLWIEK BŁĘDY I NIEDOKŁADNOŚCI, KTÓRE MOGĄ WYSTĄPIĆ W TYM PODRĘCZNIKU, WŁĄCZNIE Z OPISANYMI W NIM PRODUKTAMI I OPROGRAMOWANIEM.

Nazwy produktów i firm pojawiające się w tym podręczniku mogą, ale nie muszą, być zastrzeżonymi znakami towarowymi lub prawami autorskimi ich odpowiednich właścicieli i używane są wyłącznie w celu identyfikacji lub wyjaśnienia z korzyścią dla ich właścicieli i bez naruszania ich praw.

# **TCO Certified**

A third-party certification according to ISO 14024

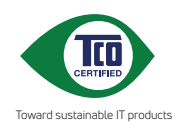

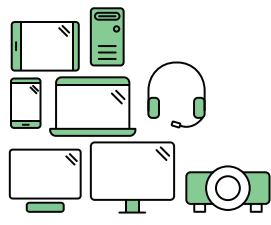

# **Say hello to a more sustainable product**

IT products are associated with a wide range of sustainability risks throughout their life cycle. Human rights violations are common in the factories. Harmful substances are used both in products and their manufacture. Products can often have a short lifespan because of poor ergonomics, low quality and when they are not able to be repaired or upgraded.

**This product is a better choice**. It meets all the criteria in TCO Certified, the world's most comprehensive sustainability certification for IT products. Thank you for making a responsible product choice, that help drive progress towards a more sustainable future!

Criteria in TCO Certified have a life-cycle perspective and balance environmental and social responsibility. Conformity is verified by independent and approved verifiers that specialize in IT products, social responsibility or other sustainability issues. Verification is done both before and after the certificate is issued, covering the entire validity period. The process also includes ensuring that corrective actions are implemented in all cases of factory non-conformities. And last but not least, to make sure that the certification and independent verification is accurate, both TCO Certified and the verifiers are reviewed regularly.

### **Want to know more?**

Read information about TCO Certified, full criteria documents, news and updates at **tcocertified.com.** On the website you'll also find our Product Finder, which presents a complete, searchable listing of certified products.

# **Uwagi**

### **Oświadczenie Federalnej Komisji Łączności**

Urządzenie to jest zgodne z Częścią 15 przepisów FCC. Jego działanie wymaga spełnienia następujących dwóch warunków:

- Urządzenie to nie może powodować żadnych szkodliwych zakłóceń i
- Urządzenie to musi akceptować wszelkie odbierane zakłócenia, włącznie z zakłóceniami nieprzewidywalnymi.

Urządzenie to zostało poddane testom, które określiły, że spełnia ograniczenia dla urządzeń cyfrowych klasy B, określone przez część 15 przepisów FCC. Wymagania te zostały ustanowione w celu zapewnienia właściwego zabezpieczenia przed szkodliwymi zakłóceniami urzadzeń w instalacji domowej. Urządzenie to generuje, wykorzystuje, może emitować energię częstotliwości radiowej, zakłócające komunikację radiową, jeśli nie zostanie zainstalowane i nie będzie używane zgodnie z instrukcjami producenta. Jednakże, nie można zagwarantować, że zakłócenia nie wystąpią w określonej instalacji. Jeśli urządzenie wpływa na jakość odbioru radia lub telewizji, co można sprawdzić poprzez wyłączenie i włączenie urządzeń, użytkownik powinien spróbować samodzielnie usunąć zakłócenia poprzez zastosowanie jednej lub więcej następujących czynności:

- Zmiana pozycji lub ukierunkowania anteny odbiorczej.
- Zwiększenie odstępu między urządzeniem a odbiornikiem.
- Podłączenie urządzenia i odbiornika do gniazd zasilanych z różnych obwodów.
- Skonsultowanie się z dostawcą i doświadczonym technikiem radiowotelewizyjnym w celu uzyskania pomocy.

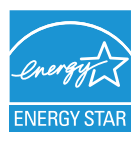

### **UWAGA: Ten monitor posiada certyfikat ENERGY STAR.**

Przy fabrycznych, ustawieniach domyślnych, ten produkt jest zgodny z ENERGY STAR® (Konfiguracja domowa). Zmiana domyślnych ustawień fabrycznych lub włączenie innych funkcji, może zwiększyć zużycie energii, które może przekroczyć ograniczenia niezbędne dla zapewnienia zgodności z ENERGY STAR® . Sprawdź ENERGYSTAR.gov (www. energystar.gov) w celu uzyskania dalszych informacji o programie ENERGY STAR® .

### **Oświadczenie Kanadyjski Departament Komunikacji**

To urządzenie cyfrowe nie przekracza ograniczeń klasy B dla emisji zakłóceń radiowych, ustalonych przez Przepisy dotyczące zakłóceń radiowych Kanadyjskiego Departamentu Komunikacji.

To urządzenie cyfrowe klasy B jest zgodne z kanadyjską normą ICES-003.

Urządzenie może upaść, powodując poważne obrażenia osobiste lub śmierć. Aby zapobiec obrażeniom, to urządzenie należy bezpiecznie przymocować do podłogi/ściany, zgodnie ze wszystkimi instrukcjami instalacji.

FAT

## **Informacje związane z bezpieczeństwem**

- Przed wykonaniem ustawień monitora należy uważnie przeczytać całą, dostarczoną w opakowaniu dokumentację.
- Aby zapobiec pożarowi lub porażeniu prądem elektrycznym, nigdy nie należy narażać monitora na działanie deszczu lub wilgoci.
- Nigdy nie należy otwierać obudowy monitora. Niebezpieczne, wysokie napięcie wewnątrz monitora może spowodować poważne obrażenia fizyczne.
- W przypadku uszkodzenia zasilacza nie wolno naprawiać go samemu. Należy skontaktować się z technikiem serwisu lub ze sprzedawcą.
- Przed rozpoczęciem używania produktu należy sprawdzić, czy wszystkie kable są prawidłowo podłączone oraz, czy nie są uszkodzone. Po wykryciu jakiegokolwiek uszkodzenia należy jak najszybciej skontaktować się z dostawcą.
- Szczeliny i otwory w tylnej lub górnej części obudowy, służą do wentylacji. Nie należy zakrywać tych szczelin. Nigdy nie należy umieszczać tego produktu obok lub nad grzejnikiem lub źródłem ciepła, dopóki nie zostanie zapewniona prawidłowa wentylacja.
- Monitor należy zasilać wyłącznie ze źródła zasilania wskazanego na etykiecie. Przy braku pewności co do typu zasilania w sieci domowej należy skontaktować się z dostawcą lub lokalnym zakładem energetycznym.
- Należy używać właściwą wtyczkę zasilania, zgodną z lokalnymi standardami.
- Nie należy przeciążać listew zasilających lub przedłużaczy. Przeciążenie może spowodować porażenie prądem elektrycznym.
- Należy unikać kurzu, wilgoci i ekstremalnych temperatur. Nie należy trzymać urządzenia w miejscu, gdzie może ono się zamoczyć. Monitora należy ustawić na stabilnej powierzchni.
- Urządzenie należy odłączyć od zasilania podczas burzy z wyładowaniami atmosferycznymi lub, jeśli nie będzie długo używane. Zabezpieczy to monitor przed uszkodzeniem spowodowanym skokami napięcia.
- Nigdy nie należy wpychać do szczelin obudowy monitora żadnych obiektów lub wlewać płynów.
- Aby zapewnić oczekiwane działanie, monitor należy używać wyłącznie z komputerami z certyfikatem UL, z gniazdami o parametrach prądu zmiennego 100 ~ 240V.
- Gniazdko sieciowe powinno znajdować się w pobliżu urządzenia i powinno być łatwo dostępne.
- W przypadku wystąpienia problemów technicznych z monitorem należy skontaktować się z wykwalifikowanym technikiem serwisu lub ze sprzedawcą.
- Przed podłaczeniem wtyczki zasilania do sieci zasilającej należy zapewnić uziemienie. Podczas odłączania połączenia uziemienia, po wyciągnięciu wtyczki zasilania, należy sprawdzić odłączenie zasilania.

### **OSTRZEŻENIE**

Korzystanie ze słuchawek nausznych i dousznych innych niż określone w niniejszym dokumencie może być przyczyną utraty słuchu spowodowanej nadmiernym ciśnieniem akustycznym.

Należy potwierdzić, że system dystrybucji w instalacji budynku powinien dostarczyć wyłącznik obwodu o parametrach znamionowych 120/240V, 20A (maksymalnie).

Po dostarczeniu z 3-bolcową wtyczką na przewodzie zasilającym, podłącz przewód zasilający do uziemionego gniazda na 3-bolce. Nie należy usuwać bolca uziemienia przewodu zasilającego, na przykład poprzez podłączenie 2-bolcowego adaptera. Bolec uziemienia to ważna funkcja bezpieczeństwa.

Niebezpieczeństwo utraty stabilności.

Produkt może upaść, powodując poważne obrażenia osobiste lub śmierć. Aby zapobiec obrażeniom, ten produkt należy bezpiecznie przymocować do podłogi/ściany, zgodnie ze wszystkimi instrukcjami instalacji.

Produkt może upaść, powodując poważne obrażenia osobiste lub śmierć. Większości obrażeń, szczególnie u dzieci, można uniknąć poprzez zwykłe stosowanie się do następujących środków ostrożności:

ZAWSZE należy używać szafek lub wsporników albo metod instalacji zalecanych przez producenta zestawu produktu.

ZAWSZE należy używać mebli, które mogą bezpiecznie podtrzymać produkt.

ZAWSZE należy się upewnić, że produkt nie wystaje poza krawędź podtrzymującego go mebla.

ZAWSZE należy pouczyć dzieci o niebezpieczeństwach podczas wspinania się na mebel w celu sięgnięcia do produktu lub jego elementów sterowania.

ZAWSZE należy prowadzić podłączone do produktu przewody i kable w taki sposób, aby nie potkać się o nie, nie pociągać i nie chwytać za nie.

NIGDY nie należy umieszczać produktu w niestabilnym miejscu.

NIGDY nie należy umieszczać produktu na wysokich meblach (na przykład, na kredensach lub biblioteczkach), bez przymocowania mebla i produktu do odpowiedniego oparcia.

NIGDY nie należy umieszczać produktu na obrusie lub innych materiałach, które mogą się znajdować pomiędzy produktem a podtrzymujących urządzenie meblem.

NIGDY nie należy umieszczać na produkcie lub na meblu na którym ustawiony jest produkt elementów, które mogą kusić dzieci do wspinania, takich jak zabawki i piloty.

Jeśli istniejący produkt ma zostać zatrzymany i ma zostać zmienione jego miejsce, należy się zastosować do wymienionych powyżej zaleceń.

Nadmierne ciśnienie akustyczne ze słuchawek dousznych i słuchawek nagłownych, może spowodować utratę słuchu. Regulacja korektora na maksymalne zwiększenie napięcia wyjścia słuchawek dousznych i słuchawek nagłownych, a przez to poziomu ciśnienia akustycznego.

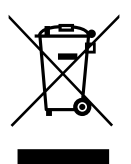

1. Nie należy wyrzucać urządzeń elektrycznych z nieposortowanymi śmieciami miejskimi, należy korzystać z oddzielnych punktów zbiórki.

2. W celu uzyskania informacji o dostępnych systemach zbiórki, należy się skontaktować z lokalnymi władzami.

3. Jeśli urządzenia elektryczne trafią na składowiska lub wysypiska odpadów, niebezpieczne substancje mogą dostać się do wód gruntowych, a następnie do łańcucha pokarmowego, wpływając ujemnie na zdrowie i samopoczucie.

4. Podczas wymiany starych urządzeń na nowe, sprzedawca jest zobowiązany przez prawo do bezpłatnego przyjmowania starego urządzenia.

Nadmierne ciśnienie akustyczne ze słuchawek dousznych i słuchawek nagłownych, może spowodować utratę słuchu. Regulacja korektora na maksymalne zwiększenie napięcia wyjścia słuchawek dousznych i słuchawek nagłownych, a przez to poziomu ciśnienia akustycznego.

Nie należy wyrzucać urządzeń elektrycznych z nieposortowanymi śmieciami miejskimi, należy korzystać z oddzielnych punktów zbiórki.

W celu uzyskania informacji o dostępnych systemach zbiórki, należy się skontaktować z lokalnymi władzami.

Jeśli urządzenia elektryczne trafią na składowiska lub wysypiska odpadów, niebezpieczne substancje mogą dostać się do wód gruntowych, a następnie do łańcucha pokarmowego, wpływając ujemnie na zdrowie i samopoczucie.

Podczas wymiany starych urządzeń na nowe, sprzedawca jest zobowiązany przez prawo do bezpłatnego przyjmowania starego urządzenia.

### **Zabezpieczenie przed przewróceniem**

Podczas używania wyświetlacza, aby zabezpieczyć monitor przed upadkiem należy przymocować LCD do ściany z wykorzystaniem linki lub łańcucha, wystarczająco mocnego do utrzymania ciężaru monitora.

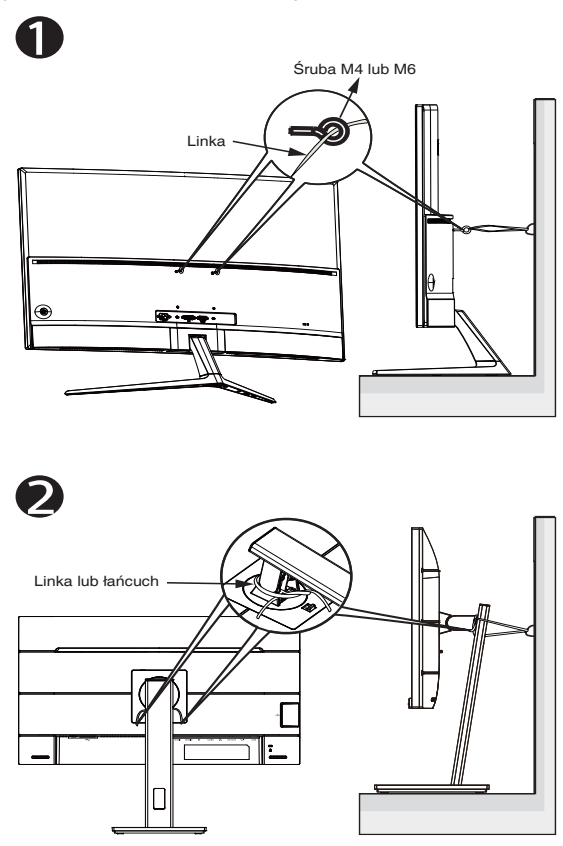

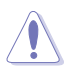

- Konstrukcja wyświetlacza może się różnić od pokazanej na ilustracii.
- Instalację musi zostać wykonana przez wykwalifikowanego technika, a w celu uzyskania dodatkowych informacji należy się skontaktować ze swoim dostawcą.
- Dla modeli o wadze netto >= 7kg. Wybierz odpowiedni sposób zabezpieczenia przed przewróceniem.
- Dla modeli ze wspornikiem do montażu VESA, należy zastosować metodę  $\bullet$ , zainstalować śruby z pierścieniem do otworu montażowego VESA, a następnie przymocować linkę lub łańcuch do ściany. Można też użyć metodę  $\bullet$  w celu przymocowania linki do wspornika, a następnie przymocować ją do ściany.

# **Dbanie i czyszczenie**

- Przed zmianą pozycji monitora zaleca się odłączenie kabli i przewodu zasilającego. Podczas zmiany pozycji monitora należy stosować właściwe techniki podnoszenia. Podczas podnoszenia lub przenoszenia należy chwycić za krawędzie monitora. Nie należy podnosić monitora za podstawę lub za przewód.
- Czyszczenie. Wyłącz monitor i odłącz przewód zasilający. Oczyść powierzchnię monitora pozbawioną luźnych włókien, nie szorstką szmatką. Trudniejsze do usunięcia plamy, można usunąć szmatką zwilżoną w łagodnym środku do czyszczenia.
- Należy unikać środków czyszczących zawierających alkohol lub aceton. Należy używać środek czyszczący przeznaczony do czyszczenia ekranów LCD. Nigdy nie należy spryskiwać środkiem czyszczącym bezpośrednio ekranu, ponieważ może on dostać się do wnętrza monitora i spowodować porażenie prądem elektrycznym.

### **Następujące objawy są normalne podczas działania monitora:**

- Ze względu na naturę światła jarzeniowego, podczas początkowego używania ekran może migać. Wyłącz przełącznik zasilania i włącz go ponownie, aby upewnić się, że miganie zniknęło.
- W zależności od wykorzystywanego wzoru pulpitu, na ekranie może wystąpić lekkie zróżnicowanie jasności.
- Kilkugodzinne wyświetlanie tego samego obrazu, może spowodować utrzymywanie się poobrazu, po przełączeniu obrazu. Właściwy ekran zostanie powoli przywrócony, po wyłączeniu zasilania na kilka godzin.
- Gdy ekran stanie się czarny lub zacznie migać albo gdy nie można dłużej pracować należy skontaktować się z dostawcą lub punktem serwisowym. Nie należy naprawiać wyświetlacza samodzielnie!

### **Konwencje stosowane w tym podręczniku**

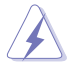

OSTRZEŻENIE: Informacja zapobiegająca odniesieniu obrażeń podczas wykonywania zadania.

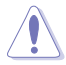

PRZESTROGA: Informacja zapobiegająca uszkodzeniu komponentów podczas wykonywania zadania.

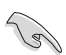

WAŻNE: Informacja, którą NALEŻY wziąć pod rozwagę w celu dokończenia zadania.

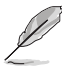

UWAGA: Wskazówki i dodatkowe informacje pomocne w dokończeniu zadania.

### **Gdzie można znaleźć więcej informacji**

W celu uzyskania dodatkowych informacji i aktualizacji produktu i oprogramowania, sprawdź następujące źródła.

#### **1. Strony sieci web ASUS**

Ogólnoświatowe strony sieci web ASUS zapewniają zaktualizowane informacie o urządzeniach i oprogramowaniu firmy ASUS. Sprawdź **http://www.asus.com**

#### **2. Opcjonalna dokumentacja**

Opakowanie z produktem może zawierać opcjonalną dokumentację, która mogła zostać dodana przez dostawcę. Te dokumenty nie są części standardowego opakowania.

### **Usługa odbioru zużytego sprzętu**

Program recyklingu i odbioru zużytego sprzętu firmy ASUS wynika z naszego zaangażowania w zapewnienia najwyższych norm ochrony środowiska. Wierzymy, w dostarczanie naszym klientom rozwiązań umożliwiających odpowiedzialny recykling naszych produktów, baterii oraz innych elementów jak również materiałów opakowaniowych. Szczegółowe informacje dotyczące recyklingu w różnych regionach są dostępne na stronie internetowej http://csr.asus.com/english/Takeback.htm.

### **1.1 Witamy!**

Dziękujemy za zakupienie monitora LCD ASUS® !

Najnowszy szerokoekranowy monitor LCD ASUS zapewnia wyraźny, szerszy i jasny wyświetlacz, plus funkcje zwiększające doznania podczas oglądania.

Dzięki tym funkcjom, można cieszyć się wygodnymi i wspaniałymi obrazami, jakie zapewnia monitor!

## **1.2 Zawartość opakowania**

Sprawdź, czy w opakowaniu znajdują się następujące elementy:

- Monitor LCD
- Wspornik/Podstawa
- $\checkmark$  Instrukcja szybkiego uruchomienia
- $\checkmark$  Karta gwarancyjna
- $\checkmark$  1 x kabel USB Type-C (opcjonalny)
- $\checkmark$  1 x Przewód zasilający
- $\checkmark$  1 x kabel HDMI (opcjonalny)
- $\checkmark$  1 x kabel DP (opcionalny)
- $\checkmark$  Raport testu kalibracji kolorów
- $\checkmark$  Karta powitalna ProArt
- Zacisk C
	- Jeśli którekolwiek z podanych wyżej elementów są uszkodzone lub, gdy ich brak należy jak najszybciej skontaktować się ze sprzedawcą.
	- \* Także części zamienne wymagane przez certyfikat TCO.

### **1.3 Podłączanie monitora**

### **W celu podłączenia monitora:**

- 1. Włóż wspornik do głowicy monitora. Wyrównaj otwór na śrubę na ramieniu ze śrubą w podstawie. Następnie wsuń podstawę do wspornika.
- 2. Przymocuj podstawę do wspornika, dokręcając dołączoną śrubę.

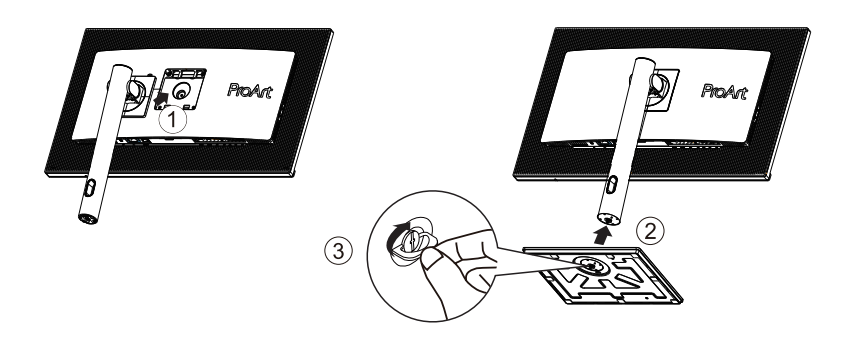

\*Rozmiar śruby podstawy: M6 x 17mm

### **1.4 Montaż zacisku C**

1. Zacisk C łączy monitor z powierzchniami o grubości do 8 cm, Przed rozpoczęciem, upewnij się, że jest wystarczająco dużo miejsca na dopasowanie całego zacisku oraz, że powierzchnie są mocne i płaskie.

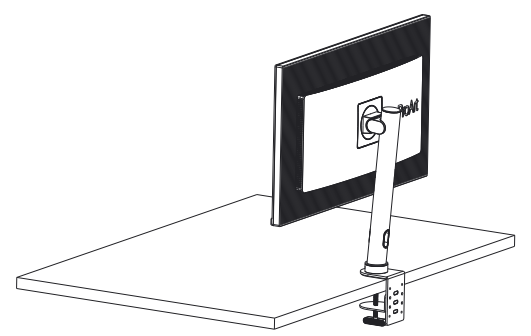

2. Wykonaj montaż monitora, zgodnie z ilustracjami poniżej.

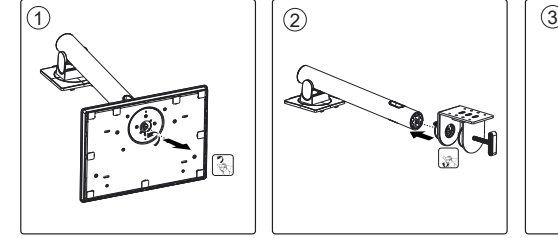

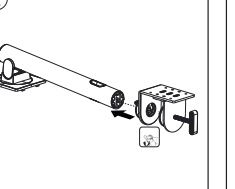

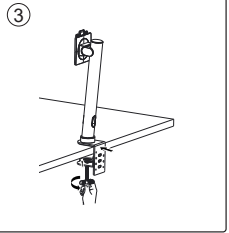

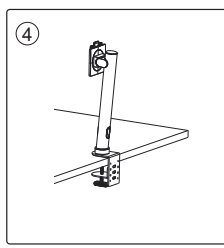

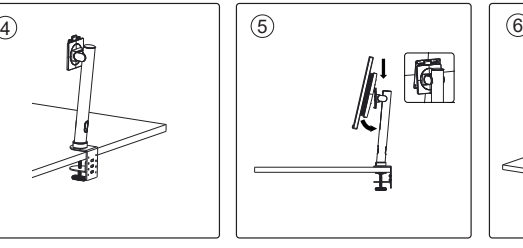

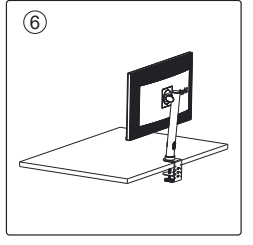

### **1.5 Połączenia kabli**

### **1.5.1 Tył monitora LCD**

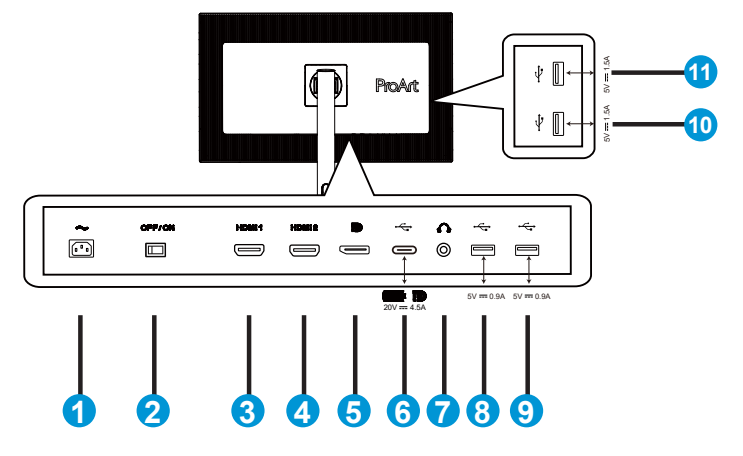

- 1. Port wejścia prądu zmiennego
- 2. Przełącznik zasilania
- 3. Gniazdo HDMI1
- 4. Gniazdo HDMI2
- 5. Gniazdo wejścia DP
- 6. USB3.1 Type-C
- 7. Port wyjścia słuchawek
- 8. USB3.1 Type A
- 9. USB3.1 Type A
- 10. USB3.1 Type A
- 11. USB3.1 Type A

**Color** 

Ten monitor jest zgodny ze standardem Super-Speed USB 3.1 (5 Gbps). Port oferuje maks. moc zasilania 90W z napięciem wyjścia 5V/3A, 9V/3A, 12V/3A, 15V/3A, 20V/3,25Ai 20V/4,5A. Podłączenie kabla USB Type-C udostępnia na monitorze wejście źródła DisplayPort, wyjście zasilania i porty USB Type-A (pobieranie danych). Podłączenie kabla USB Type-C udostępnia na monitorze jedynie porty USB Type-A (pobieranie danych).

### **1.6 Wprowadzenie do monitora**

### **1.6.1 Używanie przycisku sterowania**

Za pomocą przycisku sterowania na spodzie monitora można dostosować ustawienia obrazu.

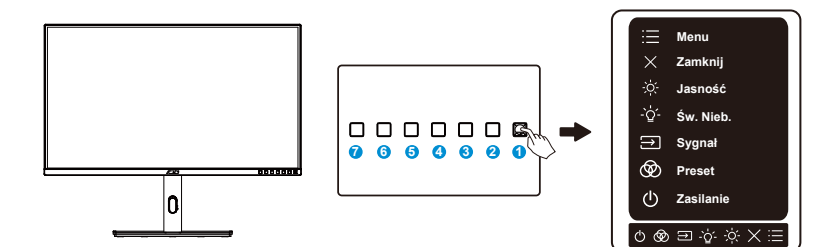

- 1.  $\mathbf{F}$  Przycisk Menu (5-kierunkowy):
	- Naciśnij ten przycisk, aby przejść do menu OSD.
	- Uruchamianie wybranych elementów OSD.
	- Zmniejszanie/zwiększanie wartości lub przesuwanie wyboru w górę/w dół/w lewo/w prawo.
- 2.  $\mathsf{X}$  Przycisk Zamknij:
	- Opuszczanie menu OSD.
- 3.  $\frac{1}{2}$  Skrót 1:
	- Domyślne: Przycisk skrótu Jasność
	- W celu zmiany funkcji przycisku skrótu, przejdź do menu Skrót > Skrót 1.
- 4.  $\ddot{\bullet}$  Skrót 2:
	- Domyślne: Przycisk skrótu Filtr światła nieb.
	- W celu zmiany funkcji przycisku skrótu, przejdź do menu Skrót > Skrót 2.
- 5. **E** Przycisk Wybór wejścia
	- Użyj ten przycisk skrótu do przełączania pomiędzy HDMI-1, HDMI-2, DisplayPort, USB typu C.
- 6. ProArt Preset
	- Naciśnij ten przycisk, aby wybrać tryb ProArt Preset.
- 7. **Φ** Przycisk zasilania/wskaźnik zasilania:
	- Włączanie/wyłączanie monitora.
	- Definicje kolorów wskaźnika zasilania zawiera tabela poniżej.

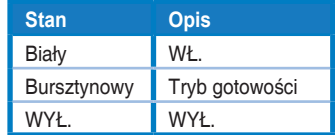

### **2.1 Regulacja monitora**

- Dla uzyskania optymalnego widzenia, zaleca się, aby spojrzeć na pełny ekran monitora, a następnie wyregulować monitor pod najbardziej wygodnym kątem.
- Przytrzymaj podstawę, aby zabezpieczyć monitor przed upadkiem podczas zmiany jego kąta nachylenia.
- Kąt nachylenia monitora można regulować w zakresie od +23˚ do -5˚, monitor można też przekręcać w lewo lub w prawo o 30˚.

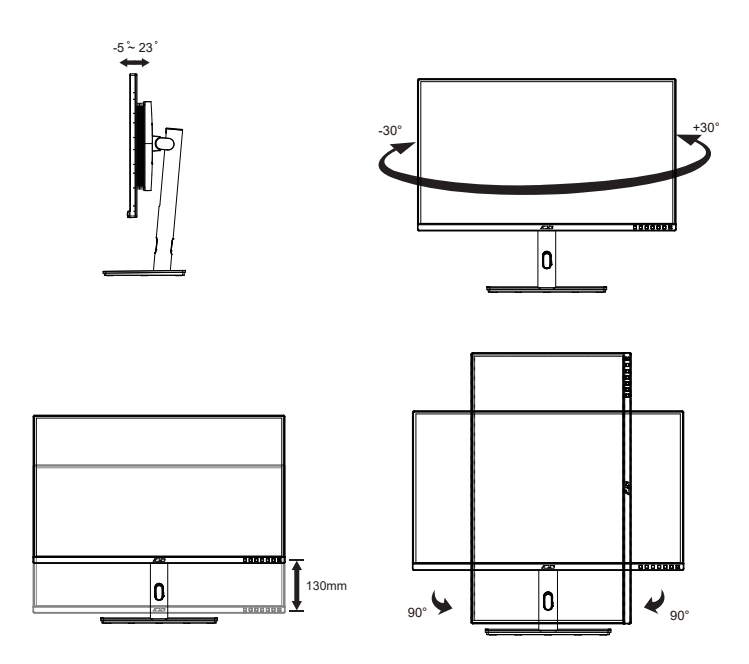

### **2.2 Odłączanie wspornika/podstawy (do montażu ściennego VESA)**

Odłączana podstawa tego monitora, jest przeznaczona do montażu na ścianie VESA.

### **W celu odłączenia wspornika/podstawy**

- 1. Odłącz kable zasilania i sygnałowy. Umieść ostrożnie monitor skierowany ekranem w dół w opakowaniu EPS.
- 2. Naciśnij przycisk szybkiego zwalniania na pokrywie tylnej.
- 3. Odłącz podstawę (wspornik z podstawą) od monitora.

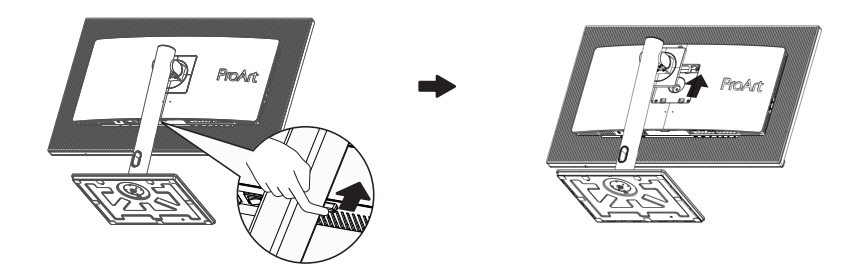

• Zestaw do montażu ściennego VESA (100 x 100 mm) należy zakupić oddzielnie.

• Należy używać wyłącznie wsporników do montażu na ścianie z certyfikatem UL o minimalnej wadze/udźwigu 28,8 kg (wielkość śruby: M4 x 10 mm).

# **2.3 Wymiary zewnętrzne**

Jednostka: mm

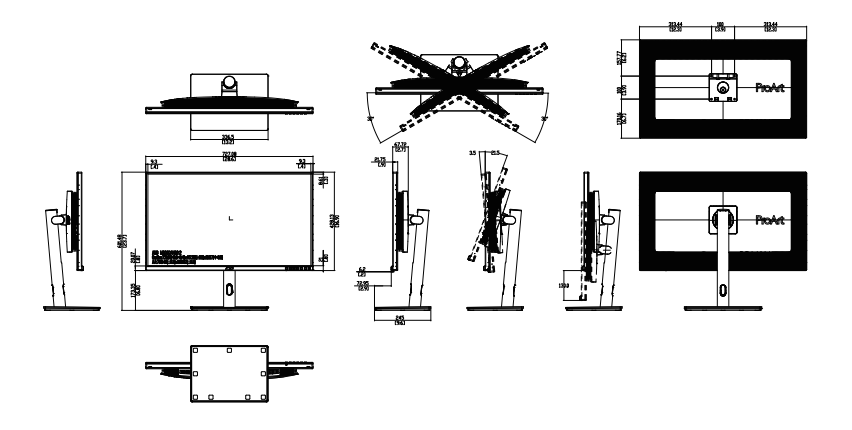

- **3.1 Menu OSD (menu ekranowe)**
- **3.1.1 Jak wykonać ponowną konfigurację**

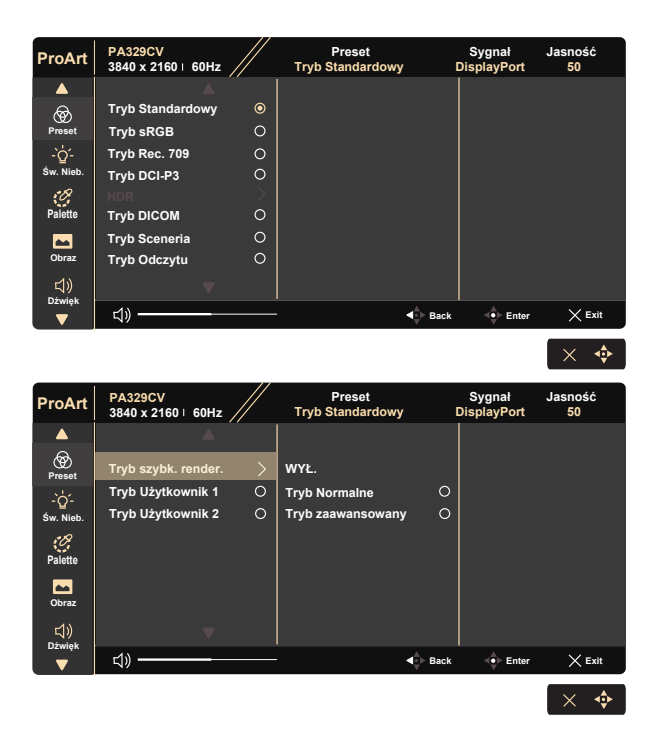

- 1. Naciśnij dowolny przycisk (poza przyciskiem Zasilanie), aby wyświetlić menu OSD.
- 2. Naciśnii  $\mathbf{E}$  przycisk MENU, aby uaktywnić menu OSD.
- 3. Naciśnij przyciski, zgodnie ze wskazaniami na ekranie w celu przechodzenia pomiędzy funkcjami. Podświetl wymaganą funkcję i naciśnij  $\hat{\mathcal{P}}$  w celu jej uaktywnienia. Jeśli wybrana funkcja posiada podmenu, ponownie naciśnij ▼ i ▲ w celu przechodzenia pomiędzy funkcjami podmenu. Podświetl wymaganą funkcję podmenu i naciśnij  $\hat{P}$  w celu jej uaktywnienia.
- 4. Naciśnij ▼ i ▲ w celu zmiany ustawień wybranej funkcji.
- 5. W celu wyjścia i z menu OSD z zapisaniem zmian, naciskaj powtarzająco  $\triangleleft$  lub  $\times$  , aż do zakończenia wyświetlania menu OSD. Aby dostosować inne funkcje, powtórz czynności 1-4.

### **3.1.2 Wprowadzenie do funkcji OSD**

### **1. ProArtPreset**

Ta funkcja obejmuje dwanaście podfunkcji, które można wybrać według preferencji.

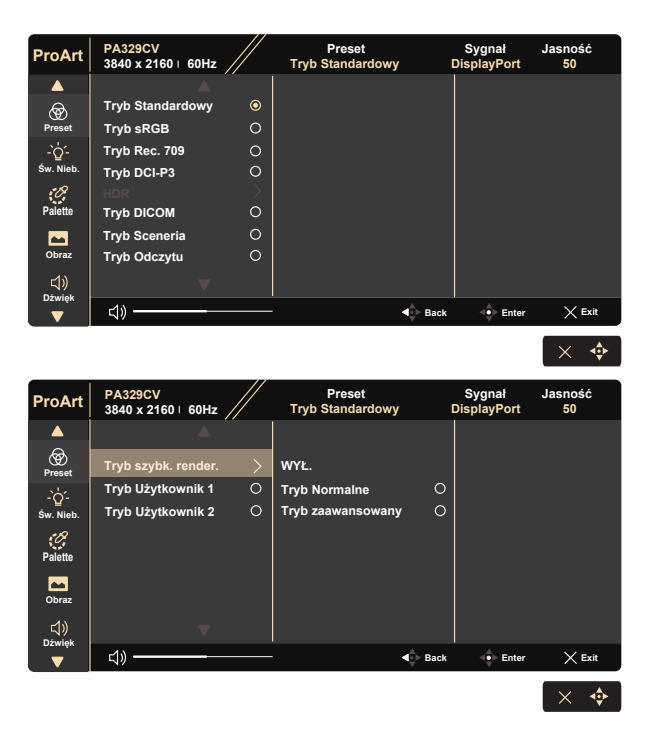

- **• Tryb Standardowy**: Najlepszy wybór do edycji dokumentów.
- **• Tryb sRGB**: Zgodny z przestrzenią barwową sRGB, tryb sRGB to najlepszy wybór do edycji dokumentów.
- **• Tryb Rec. 709**: Zgodny z przestrzenią barwową Rec. 709.
- **• Tryb DCI-P3:** Zgodny z przestrzenią barwową DCI-P3.
- **• HDR:** Technologia High Dynamic Range. Obejmuje trzy tryby HDR (PQ Optimized, PQ Clip i PQ Basic).
- **• Tryb DICOM:** Zgodny z przestrzenią barwową DICOM.
- **• Tryb Sceneria:** Najlepszy wybór do wyświetlania zdjęć scenerii.
- **• Tryb Odczytu:** To najlepszy wybór do czytania książek.
- **• Tryb szybk. render.:** Symulacja wyświetlania z wysoką częstotliwością odświeżania w celu generowania różnych częstotliwości podświetlenia.

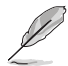

Tryb szybk. render. można uaktywnić wyłącznie przy 60Hz.

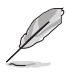

Aby uaktywnić tę funkcję, należy wykonać następującą czynność: wyłącz Adaptive-Sync. Podczas używania tej funkcji, nie można regulować ustawień Jasność .

- **• Tryb Użytkownik 1:** Umożliwia dostosowanie kolorów w opcji Ustawienia Zaawansowane.
- **• Tryb Użytkownik 2:** Umożliwia dostosowanie kolorów w opcji Ustawienia Zaawansowane.

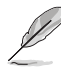

- Gamma nie jest konfigurowane przez użytkownika w trybie sRGB, DCI-P3, HDR, DICOM i w tryb sceneria.
- Temp. barwowa, jasność, kontrast, nasycenie, barwa, Paleta ProArt/Kolor i poziom czerni nie są konfigurowane przez użytkownika w trybie sRGB.

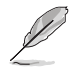

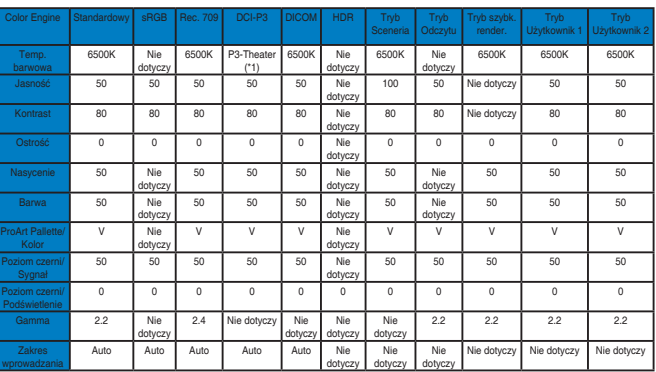

V: regulowane

NA: funkcja wyłączona

(\*1) Wyłącznie 6500K i P3-Theater (domyślna)

#### **2. Św. Nieb.**

Dostosowywanie poziomu energii światła niebieskiego emitowanego przez podświetlenie LED.

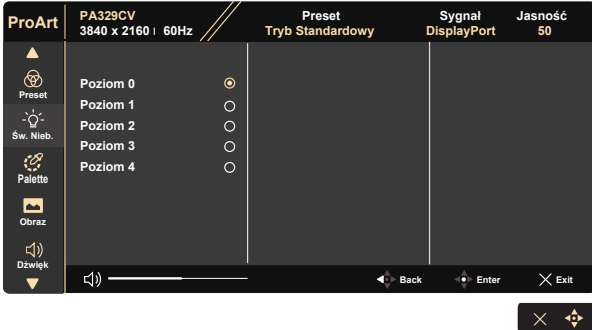

#### **• Poziom 0**: Bez zmian

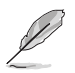

- Gdy ustawienie Filtr światła nieb. zostanie uaktywnione, automatycznie zaimportowane zostaną ustawienia domyślne pozycji Tryb Standardowy.
- W przypadku opcji od Poziom 1 do Poziom 3 funkcja Jasność może być konfigurowana przez użytkownika.
- Poziom 4 jest ustawieniem optymalnym. Jest ono zgodne z certyfikatem ograniczonej emisji światła niebieskiego TUV. Użytkownik nie może konfigurować funkcji Jasność.

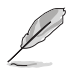

Aby ograniczyć zmęczenie oczu, należy stosować się do poniższych zaleceń:

- Podczas wielogodzinnej pracy przed monitorem należy robić przerwy. Zalecane jest robienie krótkich przerw (co najmniej 5 min) po około godzinie ciągłej pracy przed komputerem. Krótkie, ale częste przerwy są bardziej skuteczne niż jedna długa przerwa.
- W celu zminimalizowania zmęczenia i suchości oczu należy od czasu do czasu pozwolić oczom odpocząć, skupiając wzrok na obiektach znajdujących się daleko.
- Ćwiczenia oczu mogą pomóc w ograniczeniu ich zmęczenia. Ćwiczenia te należy często powtarzać. Jeśli zmęczenie oczu będzie się utrzymywać, należy skonsultować się z lekarzem. Ćwiczenia oczu: (1) Kilkukrotne przesuwanie wzroku w górę i w dół (2) Powolne obracanie oczami (3) Przesuwanie wzroku po przekątnej.
- Wysokoenergetyczne światło niebieskie może być przyczyną zmęczenia oczu i zwyrodnienia plamki żółtej związanego z wiekiem (AMD). Filtr światła niebieskiego redukuje o 70% (maks.) szkodliwe światło niebieskie, umożliwiając uniknięcie syndromu widzenia komputerowego (CVS).

#### **3. Palette**

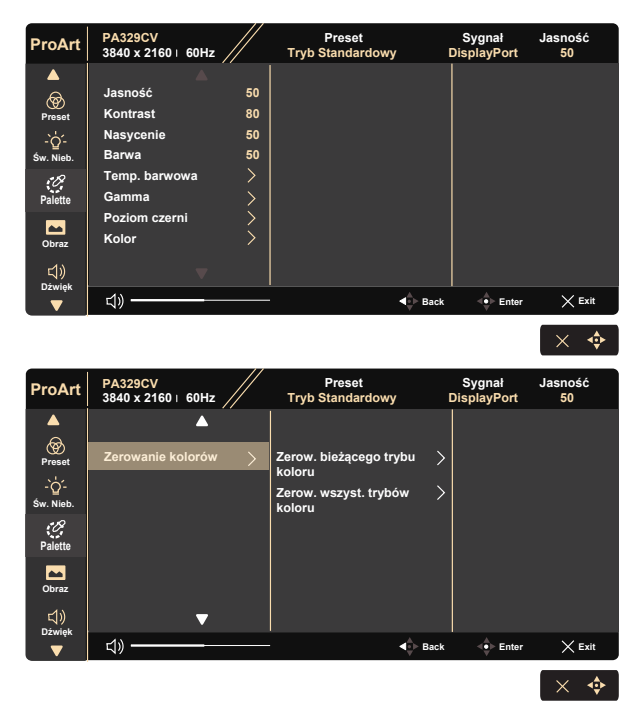

- **• Jasność**: Zakres regulacji wynosi 0 do 100.
- **• Kontrast:** Zakres regulacji wynosi 0 do 100.
- **• Nasycenie**: Zakres regulacji wynosi 0 do 100.
- **• Barwa:** Przełączanie kolorów obrazu pomiędzy zielenią i purpurą
- **• Temp. barwowa**: Obejmuje pięć wstępnie ustawionych trybów koloru 9300K, 6500K, 5500K, 5000K i P3-Theater.
- **• Gamma:** Obejmuje pięć trybów gamma włącznie z 1.8, 2.0, 2.2, 2.4, 2.6.
- **• Poziom czerni**: Do dostosowania zainicjowanego 1-go poziomu sygnału najciemniejszego poziomu szarości.
- **• Kolor**:
	- \* Regulacja sześcioosiowej barwy.
	- \* Regulacja sześcioosiowego nasycenia.
	- \* Regulacja poziomów wzmocnienia dla R, G, B.
	- \* Regulacja wartości przesunięcia poziomów czerni dla R, G, B.

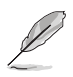

Tryb P3-Theater jest dostępny wyłącznie po wybraniu Tryb DCI-P3.

#### **• Zerowanie kolorów**:

\* Zerow. bieżącego trybu koloru: Zerowanie ustawień koloru bieżącego trybu koloru do domyślnych wartości fabrycznych.

\* Zerow. wszyst. trybów koloru: Zerowanie ustawień koloru wszystkich trybów koloru do domyślnych wartości fabrycznych.

#### **4. Obraz**

Z tej głównej funkcji można dostosować Ostrość, Trace Free, Kontrola proporcji, Zakres wprowadzania oraz .

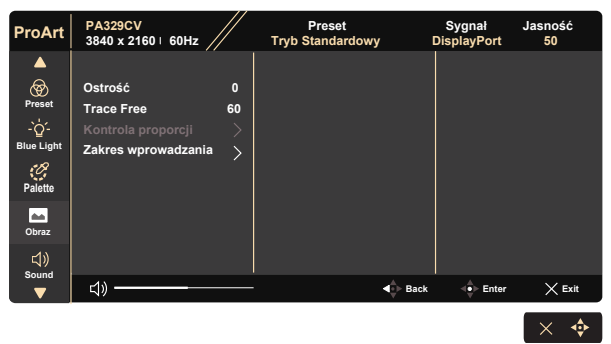

- **• Ostrość:** Regulacja ostrości obrazu. Zakres regulacji wynosi 0 do 100.
- **• Trace Free:** Przyspieszenie czasu odpowiedzi poprzez użycie technologii Over Drive. Zakres regulacji wynosi od najwolniejszego 0 do szybszego 100.
- **• Kontrola proporcji:** Dostosowanie współczynnika proporcji na Pełny, 4:3, 1:1, OverScan.

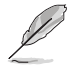

Opcja 4:3 jest dostępna tylko w przypadku źródła wejścia w formacie 4:3. Opcja OverScan jest dostępna wyłącznie dla źródła wejścia HDMI.

**• Zakres wprowadzania:** Dostosowanie zakresu wprowadzania do Autom., Pełny i Limited 16-235.

### **5. Dźwięk**

Z tej głównej funkcji można dostosować Głośność, Wyciszenie i Źródło.

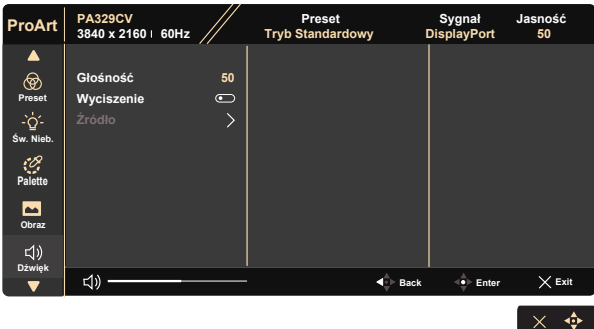

- **• Głośność:** Regulacja poziomu głośności wyjścia.
- **• Wyciszenie:** Wybór WŁ. lub WYŁ. wyciszenia dźwięku.
- **• Źródło:** decyduje o źródle pochodzenia dźwięku monitora.

#### **6. PIP/PBP Setting (Ustawienie PIP/PBP)**

Pozycja Ustawienia PIP/PBP umożliwia otwarcie dodatkowych okien w celu wyświetlenia obrazów z dowolnych podłączonych źródeł wideo.

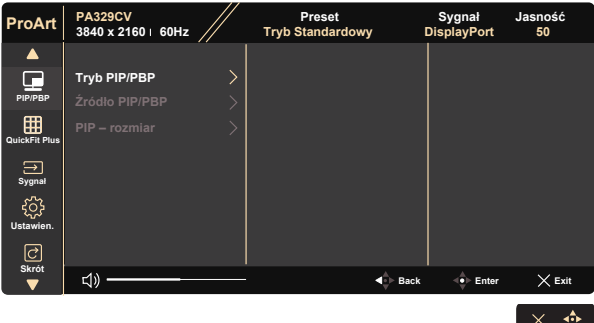

- **• Tryb PIP/PBP:** Wybór funkcji PIP, PBP albo jej wyłączenie.
- **• Źródło PIP/PBP:** Wybór źródła wejścia wideo spośród, "HDMI-1", "HDMI-2", DisplayPort lub USB Type-C.
- **• PIP – rozmiar:** Regulacja rozmiaru PIP na "Mały", "Średni" lub "Duży".

D

• Główne źródło i źródło dodatkowe są dostępne, jak w następującej tabeli.

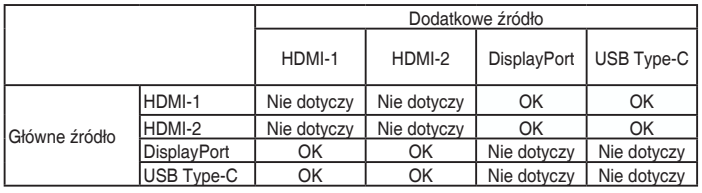

### **7. QuickFit Plus**

Umożliwia użytkownikom uzyskanie podglądu układu dokumentu lub zdjęcia bezpośrednio na ekranie, bez konieczności wykonywania wydruków próbnych.

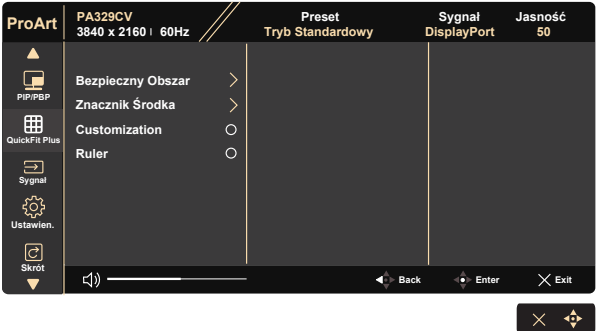

#### **8. Sygnał**

Wybór źródła wejścia wideo spośród, HDMI-1, HDMI-2, DisplayPort, USB Type-C.

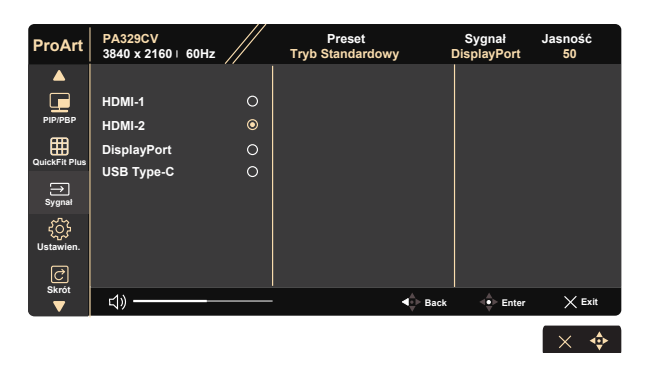

### **9. Settings (Ustawienia)**

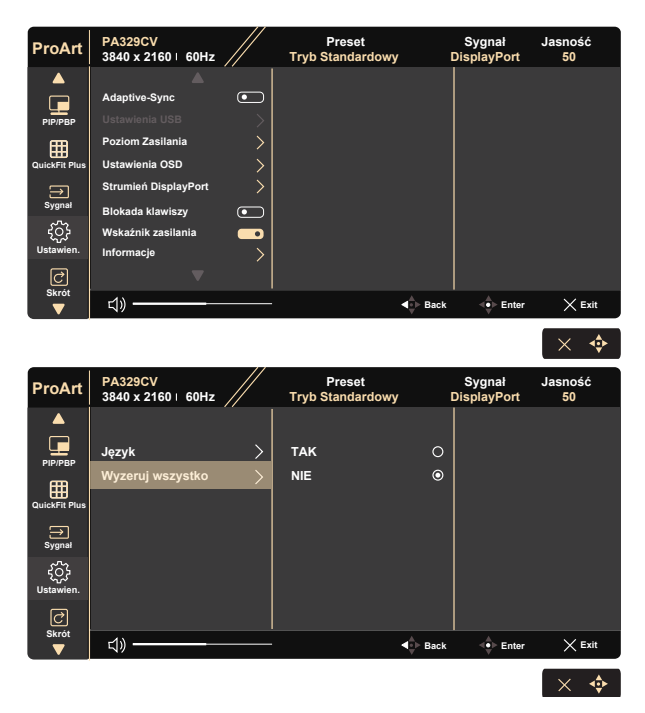

**• Adaptive-Sync:** Umożliwia dynamiczną regulację szybkości odświeżania wyświetlania przez źródło grafiki z obsługą Adaptive-Sync w oparciu o typowe szybkości przesyłania klatek dla efektywnej energetycznie, pozbawionej wirtualnych przestojów i charakteryzującej się niskim opóźnieniem aktualizacji wyświetlania.

1. \* Dla uzyskania minimalnych wymagań dotyczących systemu PC i sterownika dla innych obsługiwanych GPU, należy się skontaktować z producentami GPU. 2. W celu uaktywnienia tej funkcji, należy wykonać następujące czynności: ustaw Strumień DisplayPort na DisplayPort 1.2, wyłącz Tryb szybk. render..

**• Ustawienia USB:** Konfiguracja ustawienia portu USB Type C. Parametr Ustawienia USB, wpływa na rozdzielczość wyjścia wyłącznie po podłączeniu źródła do portu USB Type C. Z powodu różnic technologicznych pomiędzy USB 2.0 i USB 3.1, maksymalna przepustowość danych USB (przepustowość łącza i inne powiązane charakterystyki) zmienia się i wpływa na maksymalną rozdzielczość wyjścia.

\* USB 3.1: Szybkość transferu danych, zgodnie ze specyfikacją 3.1 portu USB Type C, umożliwia obsługę dla Głównego łącza, jedynie dwóch torów.

\* USB 2.0: Szybkość transferu danych, zgodnie ze specyfikacją 2.0 portu USB Type C, umożliwia obsługę dla Głównego łącza, jedynie czterech torów.

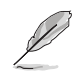

- Podczas używania kabla USB Type C do A, szybkość transferu danych jest ograniczona do szybkości USB 3.1.
- Ustawienia USB nie wpływają na rozdzielczość, jeśli źródło jest podłączone do portu DisplayPort lub HDMI.
- **• Poziom Zasilania:** Wybierz normalny poziom dla włączenia zasilania huba, podczas oszczędzania energii. Wybierz Głęboki poziom dla wyłączenia zasilania huba, podczas oszczędzania energii.
- **• Ustawienia OSD:** Regulacja ustawień Czas zakończenia OSD, DDC/CI i Przezroczystość ekranu OSD.
- **• Strumień DisplayPort:** Wybierz DP 1.1, jeśli posiadana karta graficzna nie jest zgodna z DP 1.1.
- **• Blokada klawiszy:** Wyłączenie wszystkich funkcji przycisku. Naciśnięcie i przytrzymanie przycisku w dół przez ponad pięć sekund spowoduje wyłączenie funkcji blokady przycisków.
- **• Wskaźnik zasilania:** Włączenie/wyłączenie wskaźnika LED zasilania.
- **• Informacje:** Wyświetlanie informacji o monitorze.
- **• język:** Wybór języka OSD. Dostępne opcje to: **Angielski, Francuski, Niemiecki, Hiszpański, Włoski, Holenderski, Rosyjski, Polski, Czeski, Chorwacki, Węgierski, Rumuński, Portugalski, Turecki, Uproszczony Chiński, Tradycyjny Chiński, Japoński, Koreański, Perski, Tajski, Indonezyjski.**
- **• Wyzeruj wszystko:** Ustaw na "Tak", aby przywrócić domyślny tryb fabryczny wszystkich ustawień.

### **10. Skrót**

Wybór tej opcji, umożliwia ustawienie dwóch przycisków skrótu. Użytkownik może wybrać spośród Św. Nieb., Jasność, Kontrast, PIP/ PBP, Temp. barwowa, Głośność, Tryb sRGB, Tryb Rec. 709, Tryb DICOM, Tryb Użytkownik 1, Tryb Użytkownik 2 i ustawić jako przycisk skrótu.

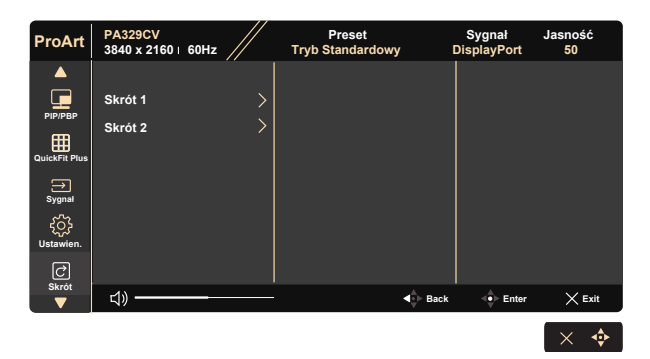

# **3.2 Specyfikacje**

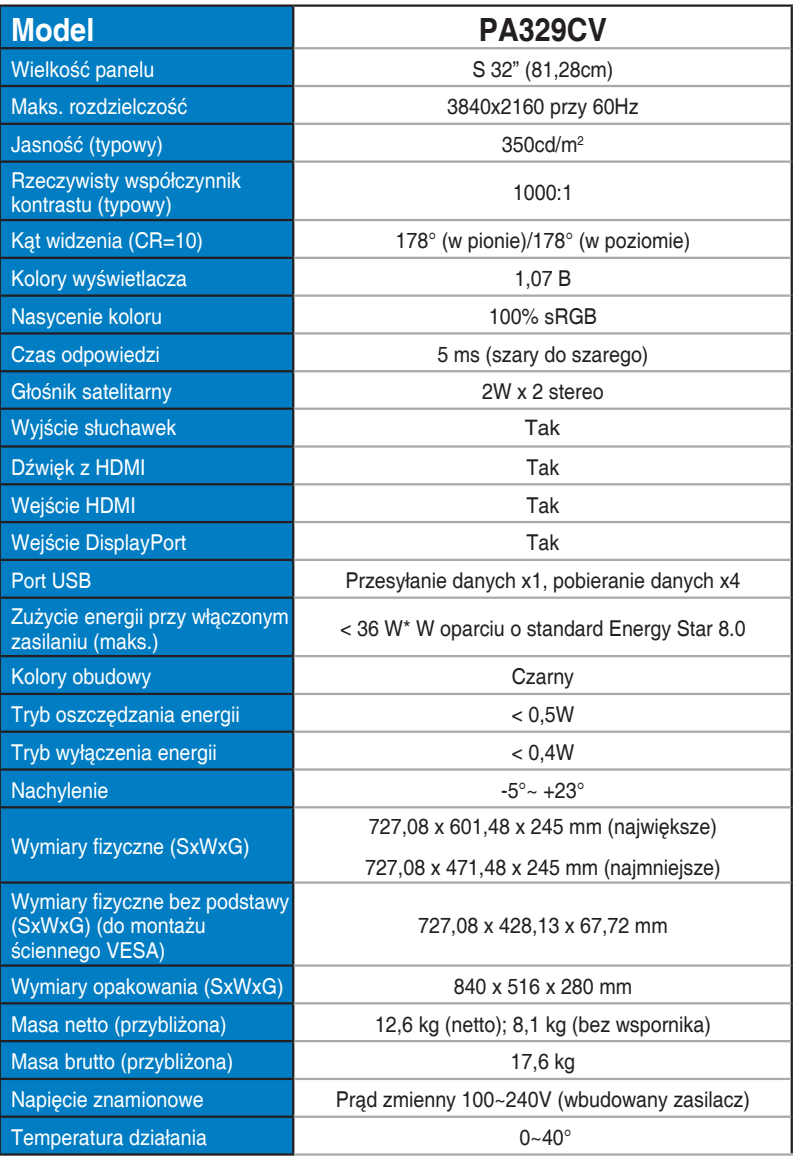

# **3.3 Rozwiązywanie problemów (FAQ)**

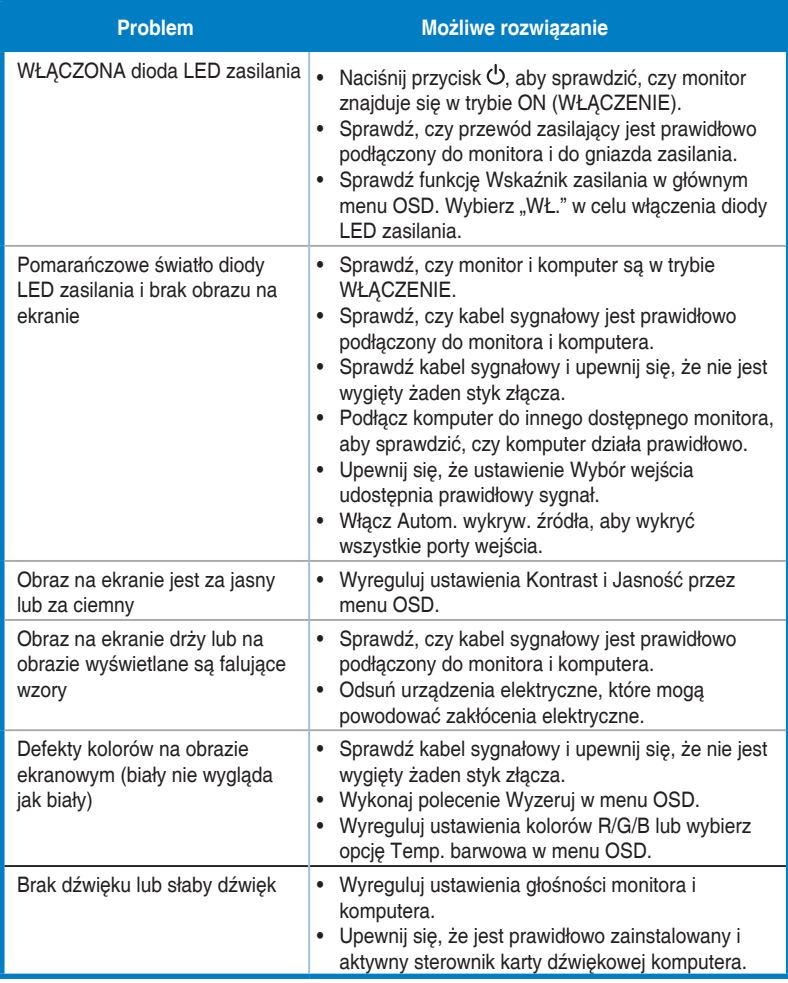

### **3.4 Lista obsługiwanego taktowania**

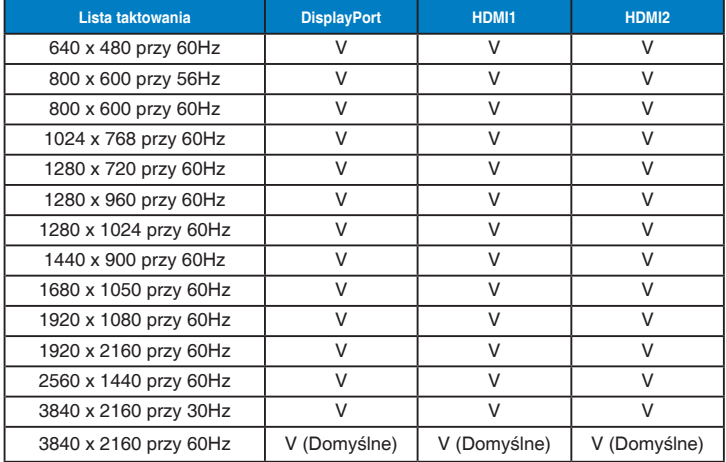

### **Lista taktowania PC dla wejścia HDMI/DP**

### **Taktowanie wideo**

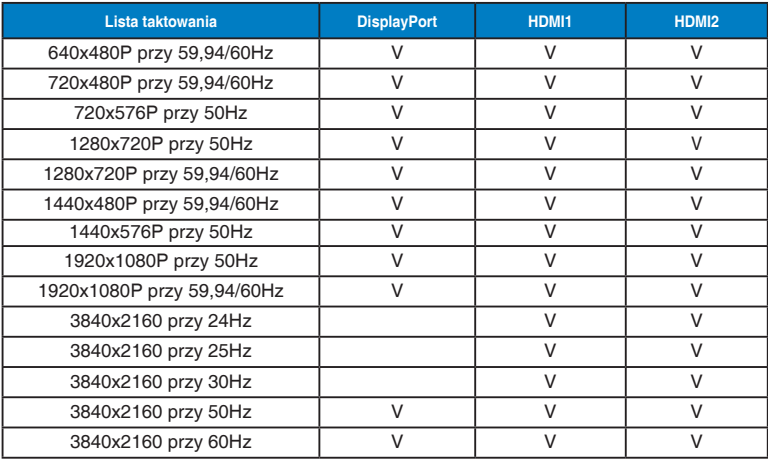

**\* Tryby nie wymienione w tabelach powyżej mogą nie być obsługiwane. Dla uzyskania optymalnej rozdzielczości, zaleca się wybór trybu wymienionego w zamieszczonych powyżej tabelach.**